**LADOK** 

## **Ta bort beslut om utfärdat bevis**

Uppdaterad: 2024-05-20 Version av Ladok: 2.44.0

## **Ta bort beslut medför att:**

- Det utfärdade beviset visas inte längre i Ladok för studenter
- Uppgifter om det utfärdade bevis som blivit borttaget visas endast för användare med särskild behörighet i Ladok för personal
- Det utfärdade beviset är inte längre giltigt

Observera! Det går inte att återskapa ett borttaget beslut.

## **Hantering**

- 1. Gå till beslutsvyn för ett beslutat bevis
- 2. Klicka på **Ta bort beslut**

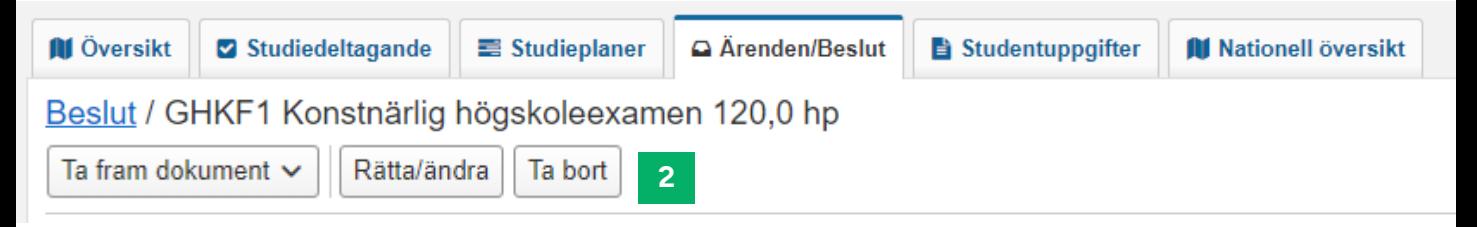

- 3. I dialogrutan som öppnas: Skriv beslut och motivering
- 4. Klicka på **Ta bort beslut** för att bekräfta

Beslutet tas bort.

## **Visning av borttaget beslut**

**Översikten**: Ny sektion "Borttagna bevis". Den är bara synlig för användare med behörighet att läsa borttagna bevis.

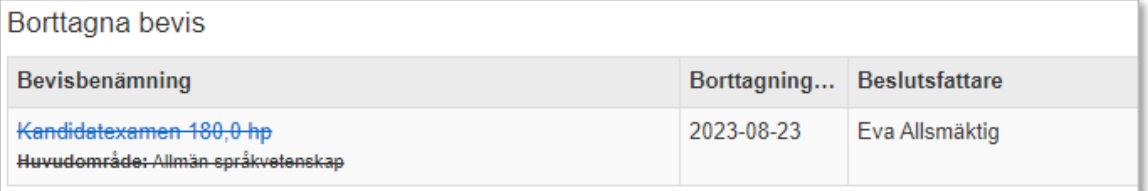

**Beslutsvyn**: Synlig för användare med behörighet att läsa borttagna bevis eller bevisärenden.

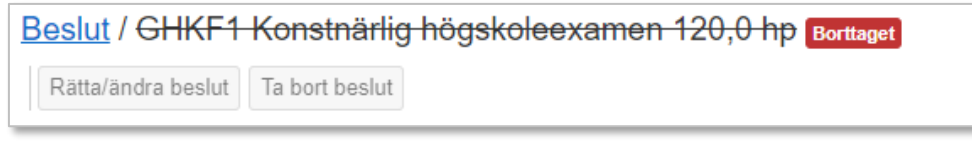

**Ärendeyn**: Användare som kan gå in i bevisärenden kan se att beslutet tagits bort.

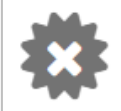